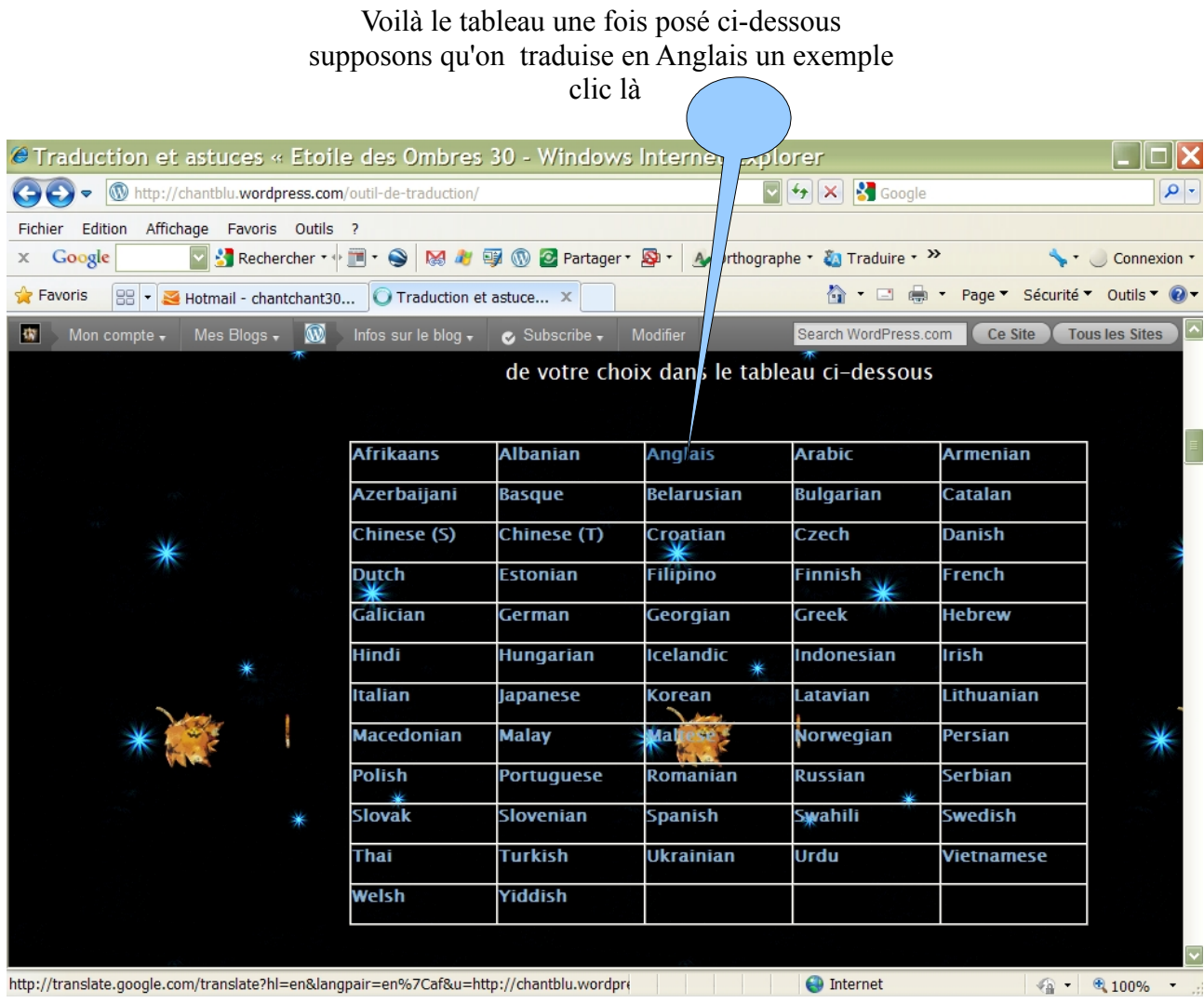

ensuite çà ouvre ton blog avec la barre de traduction au dessus tu choisis la langue que tu veux traduire image ci-dessous avec 2 flèches bleues

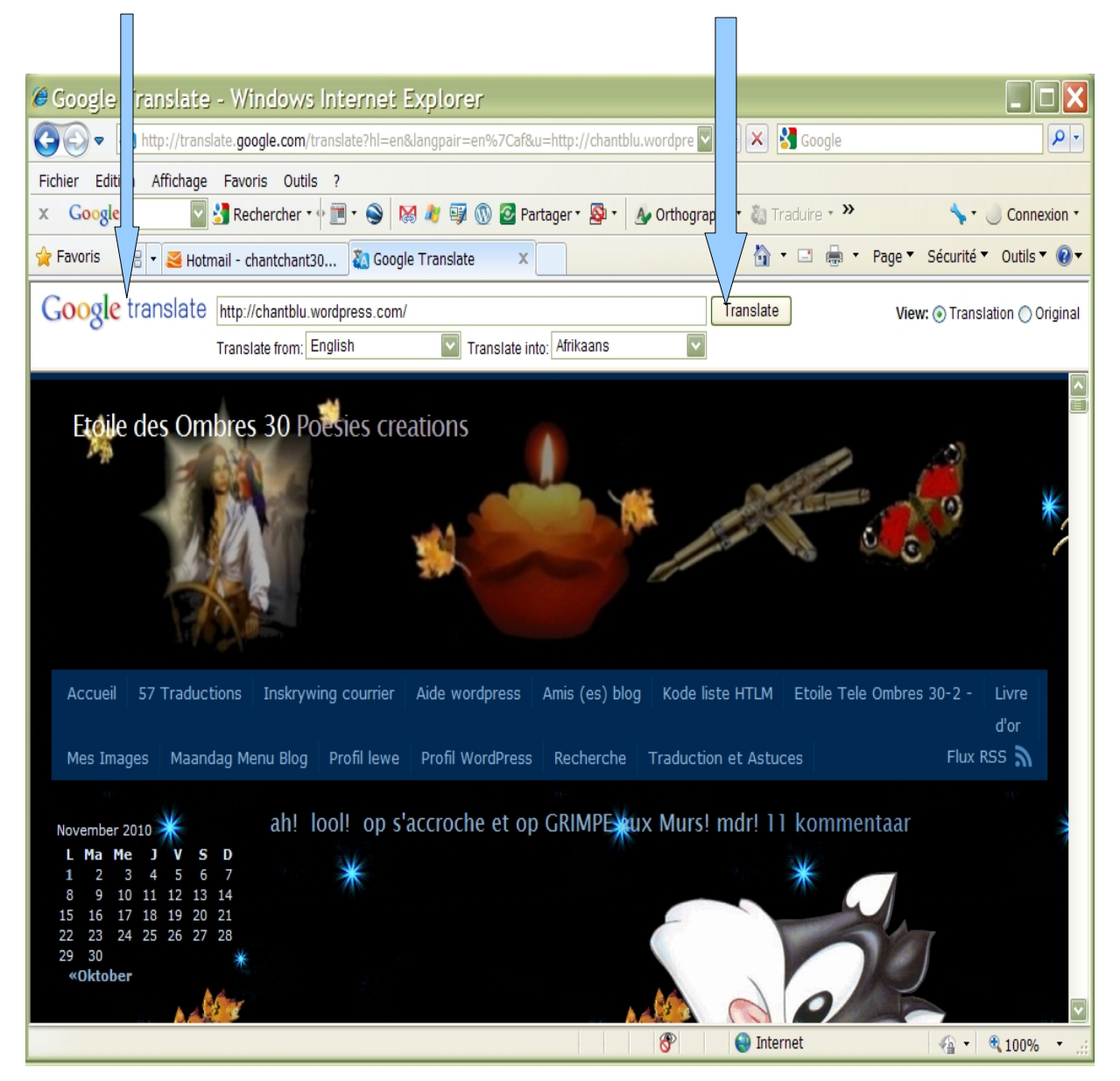

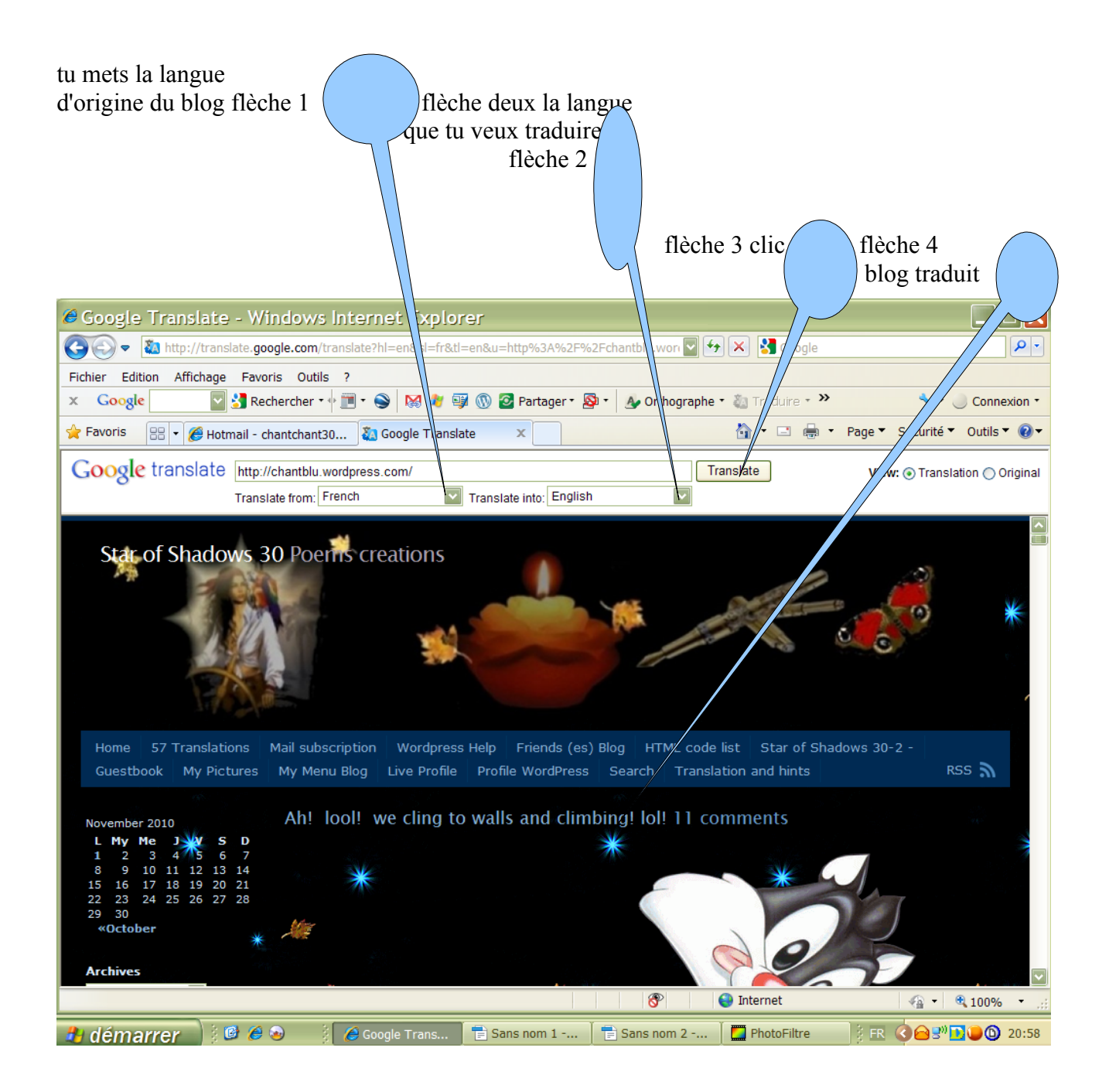

Étoile des Ombres 30